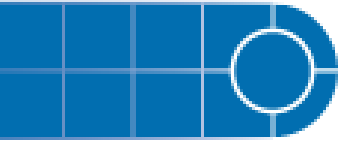

# Analyst® Software

Analyst® 1.5.1 HotFixes to June 2010

# **Introduction**

The Analyst® 1.5.1 HotFixes to June 2010 contains a set of enhancements and defect fixes in addition to a visual rebranding of the software. Users will notice that the Analyst software contains new logos reflecting the recent name change from Applied Biosystems / MDS Analytical Technologies to AB SCIEX. These changes to the Analyst software are entirely visual in nature, and unless described below, no other alterations have been made to the Analyst software.

# **Where to Get Help**

#### **Support**

For support, contact AB SCIEX

- Email: support@absciex.com
- Web: [www.absciex.com](http://www.absciex.com/)

# **HotFix Package Contents**

This HotFix contains one self-extracting executable program called Analyst®1.5.1 HotFixes to June 2010.exe, which can be downloaded from the AB SCIEX web site: [http://www.absciex.com/mk/get/SOFTWARE\\_DOWNLOADS?\\_A=11340&\\_D=10917&](http://www.absciex.com/mk/get/SOFTWARE_DOWNLOADS?_A=11340&_D=10917&_V=0)  $V=0$ 

#### **Prerequisites**

- Read these release notes.
- Make sure that you have administrator privileges for the computer on which you want to install the software. Contact your IT group if you are unsure of your access rights.
- Make sure that the Analyst® 1.5.1 software is installed on the workstation.
- Back up the Analyst Data folder.
- Deactivate all hardware profiles prior to installing the new software.
- If you have multiple patches for Analyst 1.5.1 software installed, it is recommended that you remove them before installing the HotFix.
- Exit the Analyst software and make sure that no AAO applications are running.

#### **Installation Instructions**

This HotFix is compatible with Windows XP (Service Pack 2 or Service Pack 3).

# **To install the Analyst® 1.5.1 HotFixes to June 2010**

**Note**: Do not rename the existing Analyst Data folder. This folder is part of the Analyst<sup>®</sup> 1.5.1 software installation and is required for proper software installation.

# **Release Notes**

- 1. Download Analyst 1.5.1 HotFixes to June 2010 self-extracting executable from the AB SCIEX web site.
- 2. Log on to the computer as a user with local administrator privileges.
- 3. Start the Analyst software, deactivate any active hardware profile, and then exit the Analyst software.
- 4. Browse to the folder where you saved the downloaded HotFix file.
- 5. Double-click Analyst 1.5.1 HotFixes to June 2010.exe to extract the following:
- Analyst 1.5.1 HotFixes to June 2010.msi: an installer file
- UpdateInfo.exe: a HotFix/patch information utility
- HowToUseUpdateInfo.doc: a document explaining how to use the HotFix/patch information utility

These files automatically extract to the <drive>\Analyst 1.5.1 HotFixes to June 2010 folder

- 6. Browse to the folder to which you will extract the Analyst 1.5.1 HotFixes to June 2010 installer files.
- 7. Double-click the Analyst 1.5.1 HotFixes to June 2010.msi file. The HotFix Installer Wizard opens.
- 8. Follow the instructions provided in the wizard.

# **Enhancements and Changes**

#### **Acquisition**

#### **Default scan speed for ER scans on the 3200 QTRAP® system changed to 1000 amu/s**

The default scan speed for ER (Enhanced Resolution) scans on the 3200 QTRAP® system has been changed to 1,000 amu/s. The option for 250 Da/s still exists and can be selected by users who want to use the slower speed. (ST 21519)

#### **Device Support**

#### **Support for Agilent G1367D Autosampler**

Analyst® 1.5.1 HotFixes to June 2010 adds support for the Agilent 1367D model Autosampler. (ST 18976)

#### **Support for Agilent G1329B Autosampler**

Analyst<sup>®</sup> 1.5.1 HotFixes to June 2010 adds support for the Agilent 1329B model Autosampler. (ST 18976)

#### **Quantitation**

#### **Prevent exporting or saving Results Tables containing unsaved changes**

Users will now be forced to save a results table before they export or print from it. This new workflow feature is designed to help customers adhere to operating procedures that prohibit the practice of printing or exporting unsaved results tables. However, it remains the responsibility of the customer to ensure that SOPs are created and

followed to prevent users from taking actions in the software that may be possible, but not desirable. (ST 19788)

#### **Security**

#### **Project Level Security enhancement when using AAC**

Analyst<sup>®</sup> 1.5.1 software introduced changes to the way in which project-level security is managed when using AAC (Analyst Administrator Console). The Analyst® HotFixes to April 2010 introduces the ability for users to choose between strict project-level control (as in Analyst 1.5.1 software) and the previous (pre-1.5.1) project-level control. Administrators have the option to enable or disable enhanced project-level security on a client-by-client basis, allowing some users to operate in a relaxed environment while tightly controlling the project-level security of other users. No changes were made to the AAC Server for this enhancement. (ST 20497)

# **Fixed Issues**

#### **Acquisition**

#### **IDA Experiments with an ADC Card in the active hardware profile are now possible**

If an ADC (Analog-Digital Conversion) card was *active* in the Hardware Profile, users were unable to run IDA experiments. Doing so caused the ADC card to fail and turn red in the Instrument Status area, which in turn caused the acquisition to fail. (ST 16102)

#### **Users can now control Agilent 1100 or 1200 Hardware in a CAN configuration over Ethernet**

Users were unable to connect Agilent LC hardware in a CAN configuration if the first device was connected to the computer via Ethernet. Users can now use both Ethernet and RS-232 connections for the first device in a CAN configuration. (ST 16108)

#### **Peak Hopping scans missing first data point**

When performing acquisitions using the Peak Hopping scan mode, the data list would begin above the requested start mass. This has been corrected and when performing Peak Hopping scans, users will see all non-zero data points. (ST 16866)

#### **Mass Defect not applied uniformly during Peak Hopping scans**

When performing acquisitions using the Peak Hopping scan mode, if the number of measurements (or spectrum data points) was less than or equal to 97 users would see the entered Mass Defect only applied to the first data point. Subsequent points would then be incremented solely based on the step size. However, if the mass range was greater than 97 Da, the Mass Defect would be applied correctly, but data points would be shifted as described above. (ST 22642)

#### **Dynamic Fill Time was occasionally calculated incorrectly for ER scans**

When an ER scan using DFT was included in a method that uses LC, occasionally, the required fill time was improperly estimated and defaulted to the maximum fill time value regardless of ion intensities. This sometimes resulted in ER scans that were of

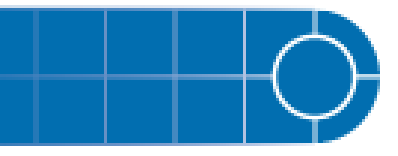

poor spectral quality due to space charge. This issue applied only to non-AB SCIEX QTRAP® 5500 systems, but is now fixed. (ST 17281)

#### **IDA methods using two EMS scans of opposite polarities now properly triggers dependent scans**

If an IDA method contained two EMS survey scans of opposite polarities, the dependent scan would not be triggered even if the IDA criteria were satisfied. (ST 17045)

#### **Security**

#### **Analyst® software now supports long domain names in Mixed Mode**

If a network domain contained more than 15 characters, users were unable to use Audit Trails. Users would find that upon entering their credentials for an e-signature, the password would be rejected and an error message would be presented. (ST 20279)

#### **Quantitation**

#### **Area Ratio columns containing Div/0! would be exported as "-7"**

When exporting Results Tables to text files, if an Area Ratio column containing Div/0! entries was exported, the Div/0! fields would be exported as "-7". They will now be exported as "N/A". (ST 18919)

#### **Quantitation Methods with multiple decimal places may be modified if the user switches between tabs**

If the user was building or viewing a quantitation method that includes transitions specified to 2 or 3 decimal places, switching between the Components and Integration tabs in the full method editor may have caused similar transitions to be modified or switched. Users would notice that the decimal components of the transitions were rounded or changed upon returning to the Components tab and the chromatograms may have become mismatched with their respective analytes in the Integration tab. (ST 22277)

# **Notes on Use and Known Limitations**

#### **Quantitation**

#### **Prevent exporting or saving Results Tables containing unsaved changes (ST 19788)**

#### **Notes on Use**

• When attempting to print a Results Table that contains unsaved changes, users will first be presented with a Print dialog box. If they select to proceed with printing, they will receive a message stating that there are unsaved changes in the Results Table. Depending on which pane is currently active (Results Table, peak review, and so forth), users will either be given the option to automatically save the Results Table and continue with the requested action or they will be prompted to manually activate and save the Results Table before trying to print

it again. If they cancel this dialog box, nothing will be printed and no audited events will be logged.

- When attempting to export a Results Table that contains unsaved changes, users will receive a message stating that there are unsaved changes in the Results Table. Depending on which pane is currently active (Results Table, peak review, and so forth), users will either be given the option to automatically save the Results Table and continue with the requested action or they will be prompted to manually activate and save the Results Table before trying to export it again. If the user cancels this dialog box, nothing will be exported and no audited events will be logged.
- This HotFix does not affect existing Analyst security settings. That is, if esignatures are required for save, export, or print functions, they will still be required after this HotFix is applied. Also, if an Analyst security setting prevents users from exporting or printing Results Tables, those permissions will still be denied after this HotFix is applied.
- This software change is intended to supplement existing Standard Operating Procedures (SOPs). It is not intended to replace or be used in place of existing SOPs.

## **Known Limitations**

- It is possible to print Results Tables that contain unsaved changes using the Analyst® Reporter software and Reporter 2.0, 3.0 or 3.0.1. Standard Operating Procedures should be amended to specifically prevent this.
- When a Results Table contains unsaved changes, Metric Plots can still be exported or printed as documents containing only the graphical plot.
- If the calibration curve is viewable, users are able to export and print the calibration curve even if the Results Table contains unsaved changes. Exporting or printing the calibration curve from a new window only exports or prints the graphical plot, not the associated Results Table.
- If multiple panes are open (Results Table plus peak review, calibration curve, metric plot, or statistics) and the Results Table contains unsaved changes, the Print > Window and Print > Workspace commands will prompt the user to save the changes and continue or cancel. If the user selects Cancel, the Results Table and peak review (if open) will be prevented from printing, but other panes will be printed. The printout for calibration curves and metric plots will be graphical and the statistics pane will be text.

# **Project Level Security enhancement when using AAC (ST 20497) Notes on Use**

• Prior to Analyst<sup>®</sup> 1.5.1 software, AAC was used to grant access to Workgroups, and provide administrators an easy method of controlling file permissions to Analyst projects. Analyst 1.5.1 software added the ability to restrict the visibility of projects that were not explicitly granted access to via the selected Workgroup and added the requirement for users to re-authenticate their credentials when switching the active root directory.

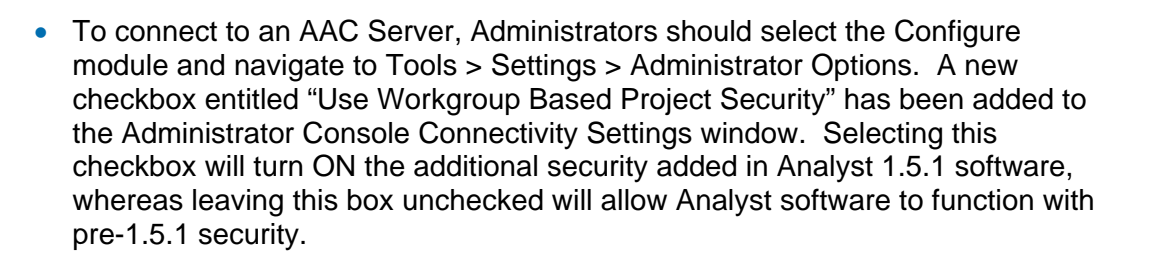

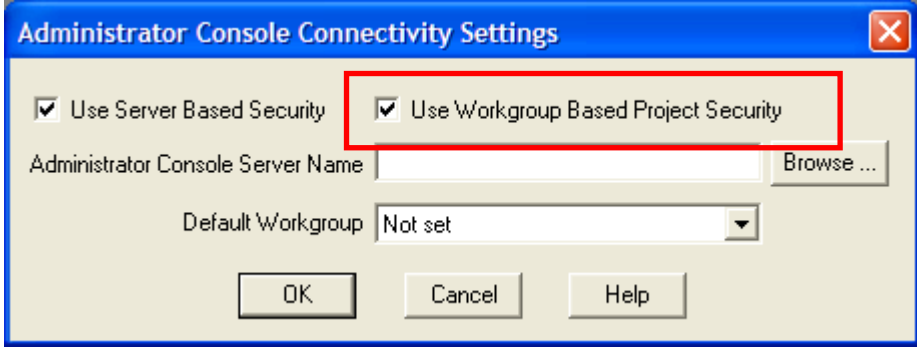

Administrator Console Connectivity Settings

- Once connected to an Administrator Console Server with workgroup based project security enabled, the Analyst software will show only the projects listed within the workgroup that the user is currently logged into. Because of this, if the user creates a new project within their root directory structure, they will not be able to see that directory from within the Analyst software until the directory is added to their workgroup.
- Users who want to be able to create new projects and access them immediately should turn off the option for workgroup based project security.
- **Note:** This software change is intended to supplement existing Standard Operating Procedures (SOPs). It is not intended to replace or be used in place of existing SOPs.

#### **Known Limitations**

- When using Workgroup Based Project Security, network administrators should refrain from using the word "project" in the network path preceding the Root Directory. Attempting to connect the Analyst<sup>®</sup> software to such a directory will result in an error.
- If a workgroup contains projects from multiple root directories, Analyst software will set the active root directory (and show only the projects contained within that root directory) using the following logic:
	- If the previous instance of the Analyst software was logged into one of the root directories included in this workgroup, the Analyst software will show the projects from that specific root directory only
	- If the previous instance of the Analyst software was logged into a root directory which is not included in this workgroup, the Analyst software will show the projects from the first (alphabetic) root directory.

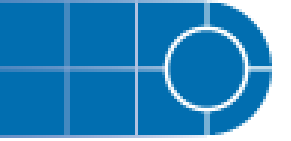

• Users who install both the Analyst® 1.5.1 with HotFixes to June 2010 and the MultiQuant™ software will not be able to use the new workgroup based project security in the MultiQuant software, as this addition is only available for the Analyst software. As a result, if the MultiQuant software is being used, it is recommended to turn off workgroup based project security in the Analyst software so that both applications show the same projects. Alternatively, AAC can be used to restrict Windows file permissions to prevent access to certain folders in both applications.

# **Files Added or Updated**

This HotFix updates the following files in the <drive>\Program Files\Analyst\Bin\folder:

| File                      | Original                  | <b>New</b> |
|---------------------------|---------------------------|------------|
| AcqMethodDir.dll          | 2.4810.0.1 / 2.5037.0.1   | 2.5218.0.1 |
| AcqMethodSvr.dll          | 2.4810.0.2 / 2.5037.0.2   | 2.5218.0.2 |
| AdminConsole.dll          | 2.4810.0.1                | 2.5218.0.1 |
| Analyst.exe               | 2.4810.0.2 / 2.4766.0.2 / | 2.5218.0.2 |
|                           | 2.4879.0.2 / 2.4958.0.2 / |            |
|                           | 2.5013.0.2 / 2.5037.0.2 / |            |
|                           | 2.5067.0.2                |            |
| ASViewerCTCPAL.dll        | 2.4810.0.1 / 2.5037.0.1   | 2.5218.0.1 |
| AuditTrailManagerCtrl.ocx | 2.4810.0.1                | 2.5218.0.1 |
| AutosamplerDb.adb         | n/a                       | Updated    |
| AutosamplerDBServer.adb   | n/a                       | Updated    |
| AutoSamplerMethodSvr.dll  | 2.4810.0.1 / 2.5037.0.1   | 2.5218.0.1 |
| AutosampletUISelect.ocx   | 2.4810.0.1 / 2.5037.0.1   | 2.5218.0.1 |
| BatchDir.dll              | 2.4810.0.1 / 2.5037.0.1   | 2.5218.0.1 |
| BatchEditor.ocx           | 2.4810.0.1 / 2.5037.0.1   | 2.5218.0.1 |
| BatchExpress.dll          | 2.4810.0.1 / 2.5037.0.1   | 2.5218.0.1 |
| CSASHP1100as.dll          | 2.4810.0.1 / 2.5037.0.1   | 2.5218.0.1 |
| CSISShimadzu.dll          | 2.4810.0.1 / 2.5037.0.1   | 2.5218.0.1 |
| CS_VendorApp.dll          | 2.4810.0.1 / 2.5037.0.1   | 2.5218.0.1 |
| CTCPALV2asMethodSvr.dll   | 2.4810.0.1 / 2.5037.0.1   | 2.5218.0.1 |
| DDADConverter.dll         | 2.4810.0.1 / 2.4879.0.1   | 2.5218.0.1 |
| DDASCTCPALv2.dll          | 2.4810.0.1 / 2.4766.0.1   | 2.5218.0.1 |
| DDASHP1100as.dll          | 2.4810.0.1 / 2.5037.0.1   | 2.5218.0.1 |
| DDASLCPFamos.dll          | 2.4810.0.1 / 2.5037.0.1   | 2.5218.0.1 |
| DDASSHEndurance.dll       | 2.4810.0.1 / 2.5037.0.1   | 2.5218.0.1 |

Table 1-1 Added or Updated Files

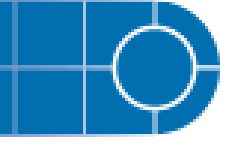

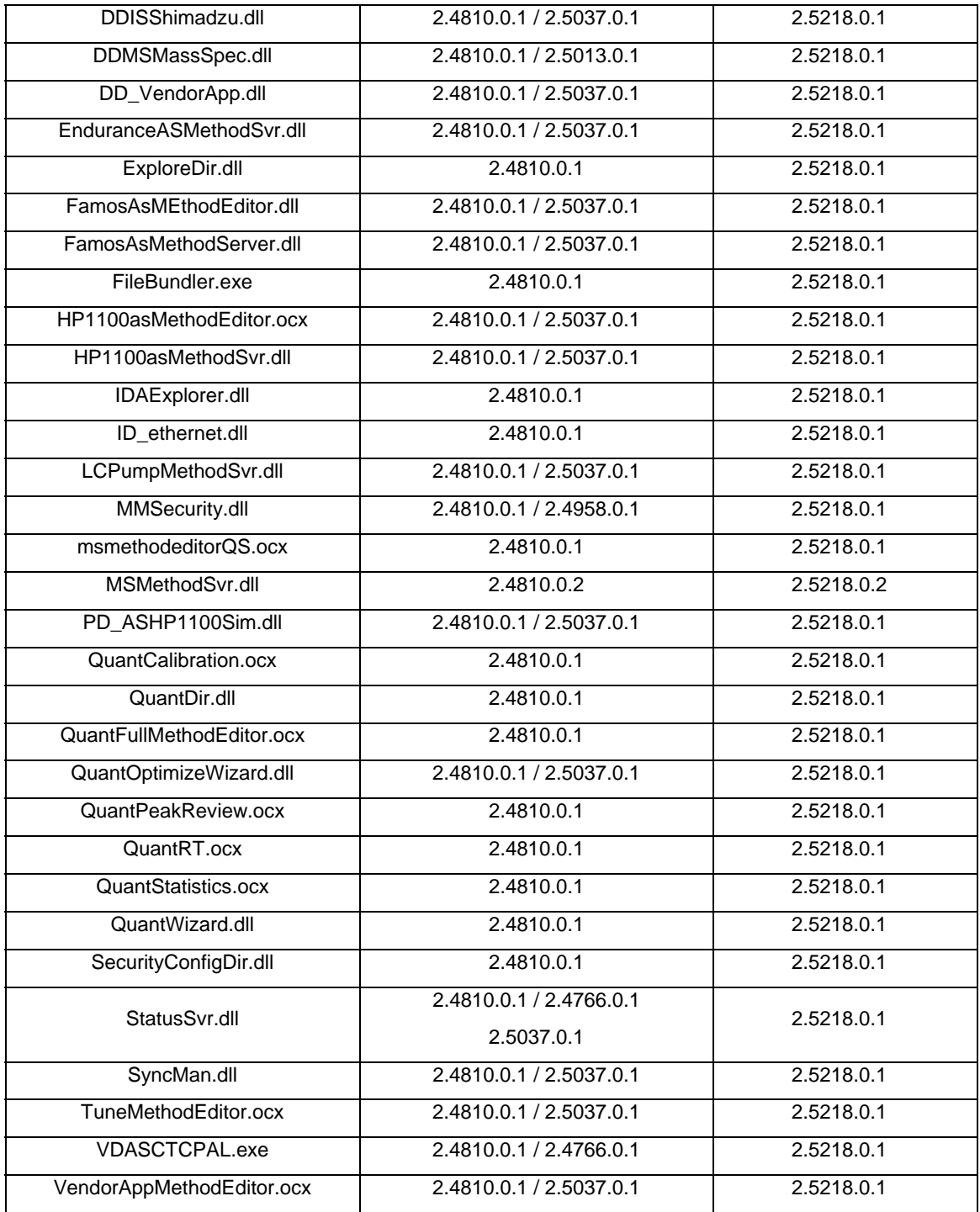

**Note**: Version numbers separated by "/" indicates that multiple versions of this file are available, depending on whether any patches have been installed. In general, if no patches are installed, all Analyst®1.5.1 files (except Analyst.exe, AcqMethodSvr.dll and MSMethodSvr.dll) will have the version number 2.4810.0.1.

This HotFix updates the following files in the <drive>\Analyst Data\API Instrument\Method Tables\DFTMethodTables:

- PosHiResDFTMethTblQTrap4000.mtb
- NegEPIDFTMethTblQTrap4000.mtb
- PosEPIDFTMethTblQTrap4000.mtb
- NegHiResDFTMethTblQTrap4000.mtb

This HotFix updates the following files in the <drive>\Program Files\Analyst\Help\folder:

- AN\_REL\_HFJUNE2010.pdf
- **Note**: If any of the files to be replaced are in use, then the installer displays a message about the locked files and suggests that you stop those services manually. Setup then exits.

# **Common Questions and Validation Concerns**

To obtain answers to questions about any of our products, report problems, or suggest improvements, please visit http://www.absciex.com. For on-site service, support, and training, please contact your local AB SCIEX sales or customer service representative.

#### **Does Analyst® 1.5.1 HotFixes to June 2010 affect any other functions?**

No, the changes in this HotFix do not affect any other Analyst software functionality.

#### **Can I uninstall this HotFix?**

Yes, this HotFix includes an automatic uninstaller program.

#### **To remove the HotFix:**

- 1. Open the Control Panel and then double-click **Add/Remove Programs**.
- 2. Select Analyst 1.5.1 HotFixes to June 2010 from the list and then click Change/Remove.

This procedure removes the HotFix from the computer and then restores the files to their original settings (Analyst 1.5.1 software without patches).

#### **Has this HotFix been fully tested?**

Yes, it has undergone formal testing and meets the requirements for release.

#### **How can I tell if Analyst® 1.5.1 HotFixes to June 2010 has already been installed?**

A utility exists that can be used to determine if the HotFix is installed. Run the UpdateInfo.exe utility, which is included in the downloadable version of the HotFix, by double clicking it. When complete, all HotFixes and patches for Analyst® 1.5.1 software that have been installed on the system are displayed. As this utility is updated with every release, you must run the version that comes with the download. Previous versions of the utility cannot identify the most recent updates. The document howToUseUpdateInfo.doc provides the details of this utility.

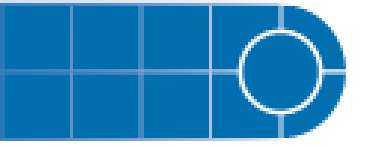

Alternatively, in the Control Panel, double-click Add/Remove Programs and, in the currently installed programs, find the entry, "Analyst® 1.5.1 HotFixes to June 2010" to see if it is installed.

#### **What is the impact on my Validation?**

If you are in a regulated environment, the software will have to be validated according to your companies' policies. As this is a HotFix, no new functionality has been added to the software, unless described explicitly above. Specific validation information is not included with this HotFix. Contact AB Sciex Professional Services for any specific validation information.

This document is provided to customers who have purchased AB SCIEX equipment to use in the operation of such AB SCIEX equipment. This document is copyright protected and any reproduction of this document or any part of this document is strictly prohibited, except as AB SCIEX may authorize in writing.

Equipment that may be described in this document is protected under one or more patents filed in the United States, Canada, and other countries. Additional patents are pending.

Software that may be described in this document is furnished under a license agreement. It is against the law to copy, modify, or distribute the software on any medium, except as specifically allowed in the license agreement. Furthermore, the license agreement may prohibit the software from being disassembled, reverse engineered, or decompiled for any purpose.

Portions of this document may make reference to other manufacturers and/or their products, which may contain parts whose names are registered as trademarks and/or function as trademarks of their respective owners. Any such usage is intended only to designate those manufacturers' products as supplied by

AB SCIEX for incorporation into its equipment and does not imply any right and/or license to use or permit others to use such manufacturers' and/or their product names as trademarks.

AB SCIEX makes no warranties or representations as to the fitness of this equipment for any particular purpose and assumes no responsibility or contingent liability, including indirect or consequential damages, for any use to which the purchaser may put the equipment described herein, or for any adverse circumstances arising therefrom.

For research use only. Not for use in diagnostic procedures.

The trademarks mentioned herein are the property of AB Sciex Pte. Ltd. or their respective owners. AB SCIEX™ is being used under license.

AB SCIEX 71 Four Valley Dr., Concord, Ontario, Canada. L4K 4V8. AB SCIEX LP is ISO 9001 registered. © 2010 AB SCIEX. Printed in Canada.

# C E

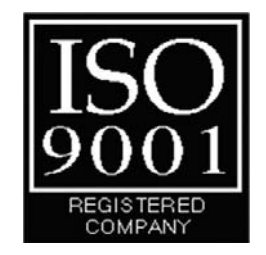